## **Parent Teacher Conferences – October 23 & 24**

Appointment times are Wednesday, October 23 (2:00pm to 4:00pm) and Thursday, October 24 (2:00pm to 4:00pm and 6:00pm to 8:00pm). Most appointments will be held in the school rotunda, a map and greeters will be at the school entrance for assistance. Bookings can be made starting at 6:00pm on October 17 and bookings will close at 3:00 pm on October 22.

All appointments will take place in the school rotunda, there will be a map and greeters at the school entrance to help you if needed. The appointments will be 8 minutes in length with a 2 minute break to allow you to move to your next appointment.

Please note, teachers will not be able to see you without a booked appointment.

If you are unable to book an appointment because due to unavailability or schedule conflict, please contact teachers individually by email to make alternate arrangements. All teacher e-mails are available on our school website http://mcmath.sd38.bc.ca/our-staff

Please see below for instructions. Detailed instructions are available on our website if needed (mcmath.sd38.bc.ca).

## **School Appointments - Parent Instructions**

- 1. Go to our school appointments website: **www.mcmath.schoolappointments.com**
- 2. **All accounts are reset each school year**. Register for an account by clicking the "**REGISTER**" menu tab and filling in the on-line form. Choose a user id and password for yourself and then click the "**Register Now**" button.
- 3. Add your children into the system by clicking the "**Add a Student**" button. Click "**Insert New**" button to add more children.
- 4. Click the "**Book Appointments**" icon beside each child's name to schedule appointments. Select the staff you wish to book appointments with, use the "**Ctrl**" or "**Command**" (for Mac) key to select multiple staff to view at the same time. Click the "**View Calendars**" button to view available appointment times.
- 5. Click on available time slots to book your appointments. Click **"Manage Students"** to return to previous page and book for another child or click **"View Appointments"** to review and **"Print appointments"** to print if needed.

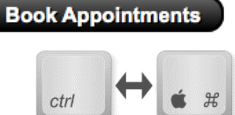